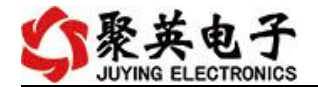

# DAM0200C 单 WIFI 版说明书

## V1.0

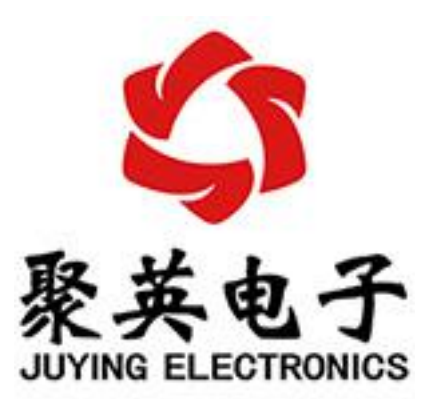

北京聚英翱翔电子有限责任公司

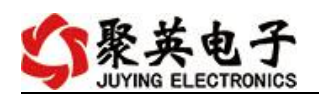

#### 目 录

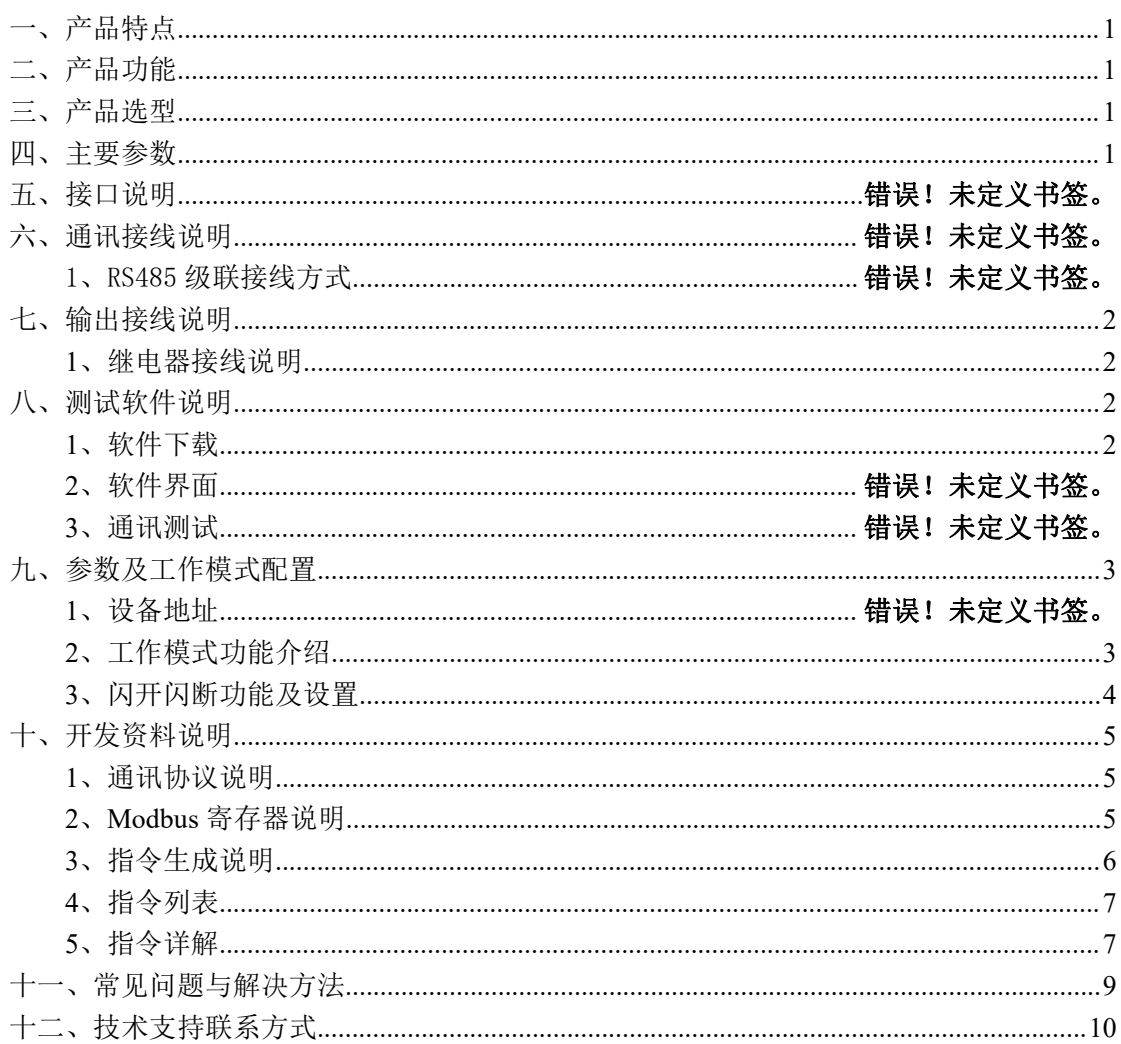

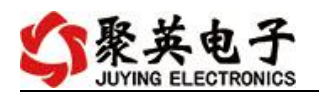

## <span id="page-2-0"></span>一、产品特点

- $\bullet$  DC12-30V;
- HFE10-2 磁保持继电器, 输出触点隔离:
- **通讯接口支持 RS485;**
- 通信波特率: 2400,4800,9600,19200,38400 (可以通过软件修改, 默认 9600);
- 通信协议: 支持标准 modbus RTU 协议;
- 可以设置 0-255 个设备地址, 5 位地址拨码开关可以设置 1-31 地址码, 大于 31 的 可以通过软件设置;
- 具有闪开、闪断功能,可以在指令里边带参数、操作继电器开一段时间自动关闭;
- 具有频闪功能,可以控制器继电器周期性开关;
- 掉电记忆。

## <span id="page-2-1"></span>二、产品功能

- 二路继电器控制;
- 支持电脑软件手动控制;
- 支持顺序启动模式;
- 支持流水循环模式;
- 支持跑马循环模式。

### <span id="page-2-2"></span>三、产品选型

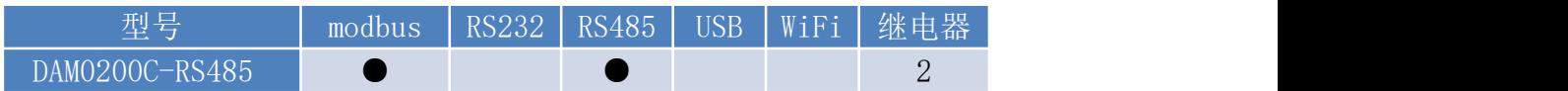

## <span id="page-2-3"></span>四、主要参数

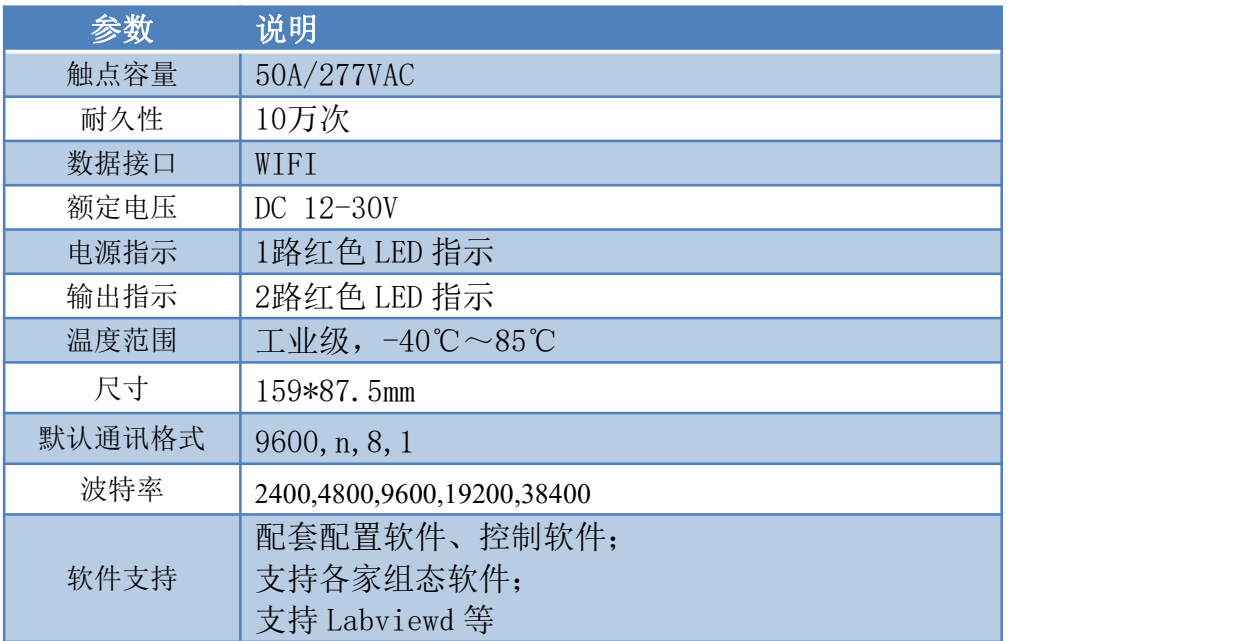

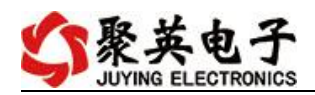

# 六、通讯接线及网络参数配置

配置手册下载地址: <http://www.juyingele.com.cn/zlxz/danziliao/990.html>

## <span id="page-3-0"></span>七、输出接线说明

<span id="page-3-1"></span>**1**、继电器接线说明

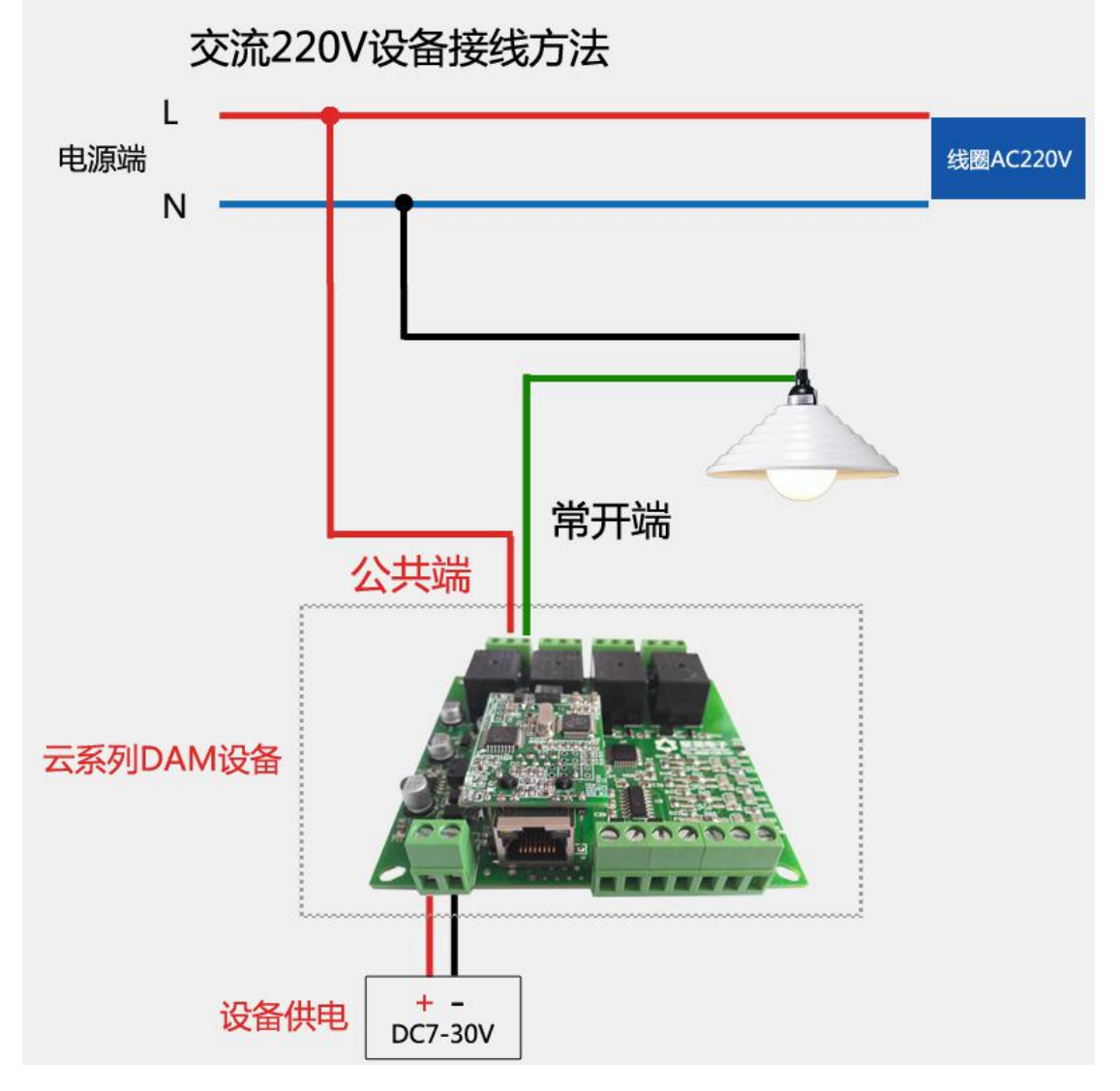

## <span id="page-3-2"></span>八、测试软件说明

## <span id="page-3-3"></span>**1**、软件下载

测试软件及使用说明下载地址:<http://www.juyingele.com.cn/zlxz/danziliao/1105.html> 应用软件及使用说明下载地址: <http://www.juyingele.com.cn/zlxz/danziliao/980.html>

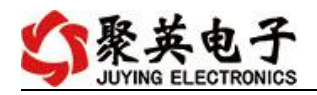

# <span id="page-4-0"></span>九、参数及工作模式配置

### <span id="page-4-1"></span>**1**、工作模式功能介绍

#### **1.1**、顺序启动模式

所有包含继电器数量大于 1 的继电器模块均具有该工作模式,该模式下,每次上电后继 电器会按照延时配置参数按顺序依次启动。

该模式主要应用于类似 LED 大屏幕缓解上电瞬间大功率冲击的问题,使用该模式后, 每次上电后,LED 模块均会按顺序启动不会造成上电瞬间电气打火或大功率冲击电网造成 电网电压跌落。应用于其他聚集型安装的电气设备时具有同样功效。

配置参数:间隔时间,等待时间

#### **1.2**、流水循环模式

该模式类似于"顺序启动"模式的循环版本,即上电后所有继电器按照延时配置参数依 次吸合,待所有继电器全部吸合之后,开始从第一个继电器断开,待所有继电器断开之后又 开始从第一个继电器吸合。

该模式下如果去控制景观灯可以实现流水点亮、熄灭的效果,但是由于继电器内部是机 械弹簧构成,故一般继电器具有约 10 万次左右的动作寿命,在带大功率负载时还会稍微降 低,故该模式不适合长时间的频繁使用,否则会降低整个模块的使用寿命。

配置参数:间隔时间,等待时间

#### **1.3**、跑马循环模式

处于该模式的继电器板卡,每次上电后从第一个继电器开始依次的吸合、断开,间隔时 间为配置的延时间。即:

继电器 1 吸合—>延时时间—>继电器 1 断开、继电器 2 吸合—>延时时间—>继电器 2 断开、继电器 3 吸合—>延时时间—>......

该模式下任意时间总是有一个继电器吸合,但与以上两种循环动作的模式相同,该模式 也具有动作寿命的短板,故不适合长时间频繁的动作。

配置参数:间隔时间,等待时间。

#### **1.4**、工作模式功能设置

打开"JY DAM 调试软件"点击下方工作模式设置栏的"读取"和"设置" 就可以分别读取和设置工作模式。

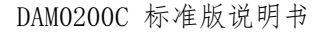

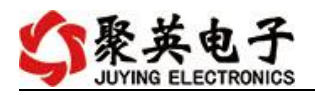

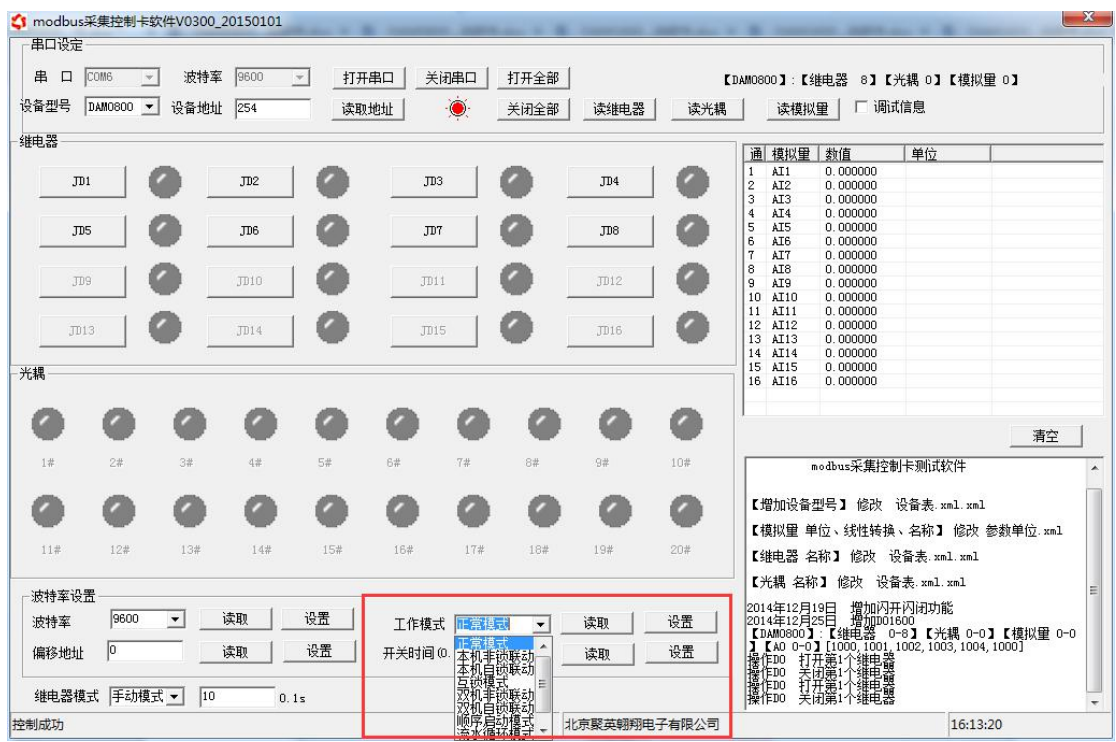

### <span id="page-5-0"></span>**2**、闪开闪断功能及设置

### **3.1**、闪开闪断功能介绍

手动模式: 对继电器每操作一次, 继电器则翻转一次(闭合时断开, 断开时 闭合);

闪开模式: 对继电器每操作一次,继电器则闭合 1 秒(实际时间【单位秒】 =设置数字\*0.1)后自行断开;

闪断模式:对继电器每操作一次,继电器则断开 1.秒(时间可调)后自行闭  $\triangle$ ;

### **2.2**、闪断闪开的设置

打开"聚英翱翔 DAM 调试软件"点击继电器模式后面下拉箭头进行模式的选 择。(后边时间可自行设置,实际时间=填写数字\*0.1【单位秒】)

### 注:闪断闪开模式不能写入设备芯片内,软件上选择闪断闪开模式后,所有 通道都为闪断闪开模式下,可通过发送单个通道的闪断闪开指令来进行单个通 道的控制,不影响其他通道的正常控制。

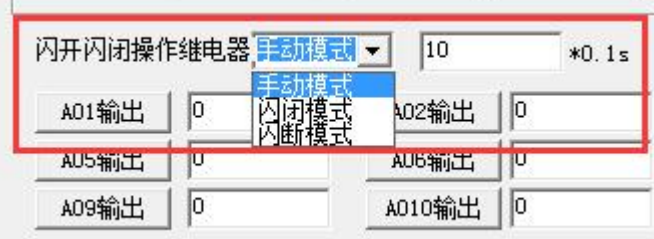

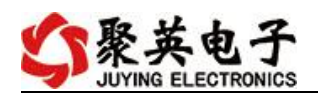

# <span id="page-6-0"></span>十、开发资料说明

### <span id="page-6-1"></span>**1**、通讯协议说明

本产品支持标准 modbus 指令,有关详细的指令生成与解析方式,可根据本 文中的寄存器表结合参考《MODBUS 协议中文版》 即可。

Modbus 协议中文版参考:http://www.juyingele.com.cn/software/software/ DAM 调试 软件使用教程.rar(软件视频教程连接)

本产品支持 modbus RTU 格式。

### <span id="page-6-2"></span>**2**、**Modbus** 寄存器说明

本控制卡主要为线圈寄存器,主要支持以下指令码:1、5、15

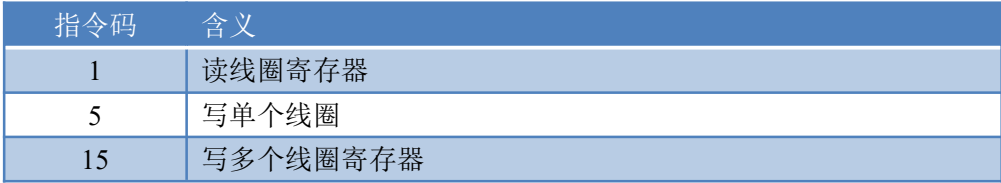

线圈寄存器地址表:

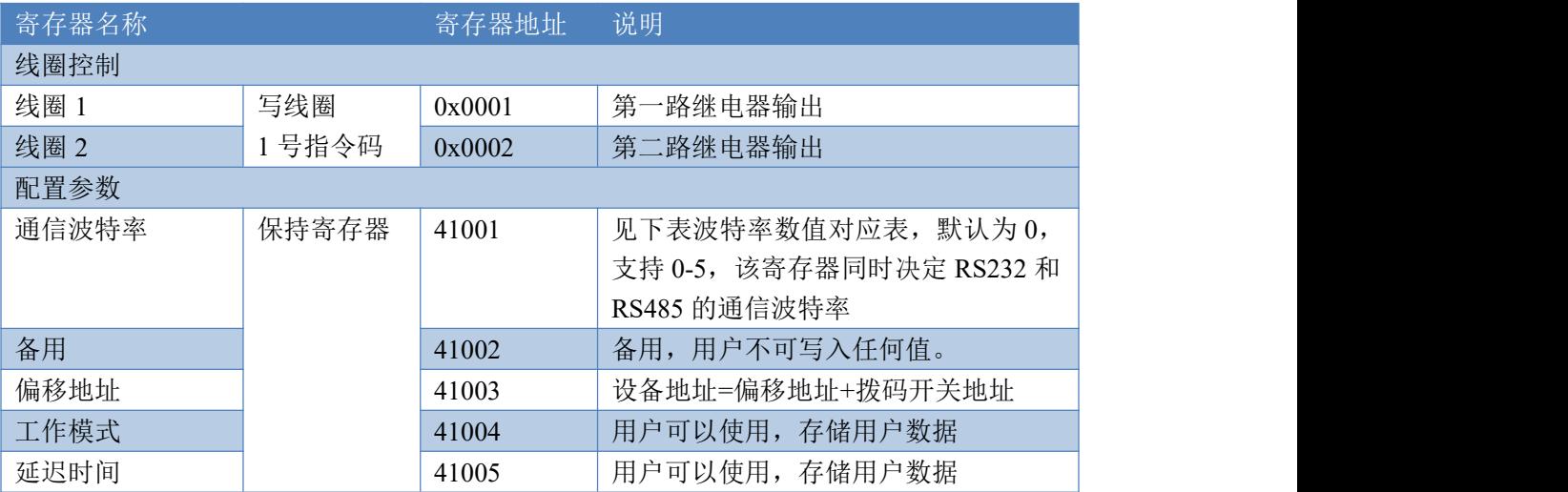

### 备注:

①: Modbus 设备指令支持下列 Modbus 地址:

00001 至 09999 是离散输出(线圈)

10001 至 19999 是离散输入(触点)

30001 至 39999 是输入寄存器(通常是模拟量输入)

40001 至 49999 是保持寄存器(通常存储设备配置信息)

采用 5 位码格式,第一个字符决定寄存器类型,其余 4 个字符代表地址。地址 1 从 0 开始, 如 00001 对应 0000。

②:波特率数值对应表

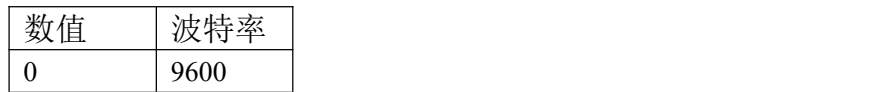

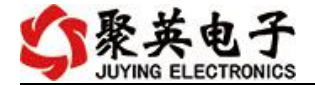

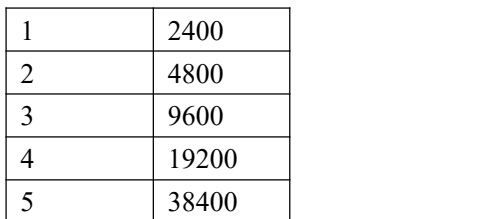

③:继电器状态,通过 30002 地址可以查询,也可以通过 00001---00002 地址来查询,但控 制只能使用 00001---00002 地址。

30002 地址数据长度为 16bit。最多可表示 16 个继电器。

对应结果如下:

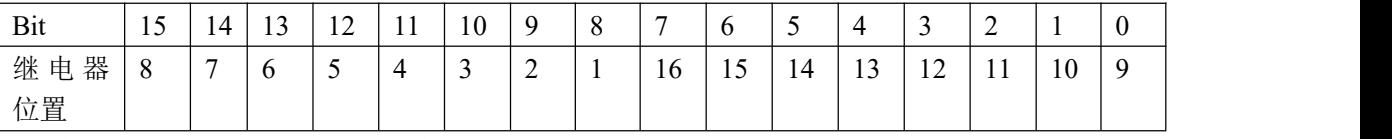

即 寄存器 30009 数据 的 bit8 与寄存器 00001 的数据一样。

寄存器地址按照 PLC 命名规则,真实地址为去掉最高位, 然后减一。

### <span id="page-7-0"></span>**3**、指令生成说明

应用举例及其说明:本机地址除了偏移地址地址之外,还有默认的 254 为广播地址。当 总线上只有一个设备时,无需关心拨码开关地址,直接使用 254 地址即可,当总线上有多个 设备时通过拨码开关选择为不同地址,发送控制指令时通过地址区别。

注意: RS232 总线为 1 对 1 总线, 即总线上只能有两个设备, 例如电脑与继电器板卡, 只有 485 总线才可以挂载多个设备。

指令可通过"聚英翱翔 DAM 调试软件", 的调试信息来获取。

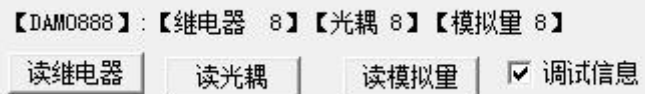

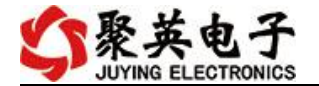

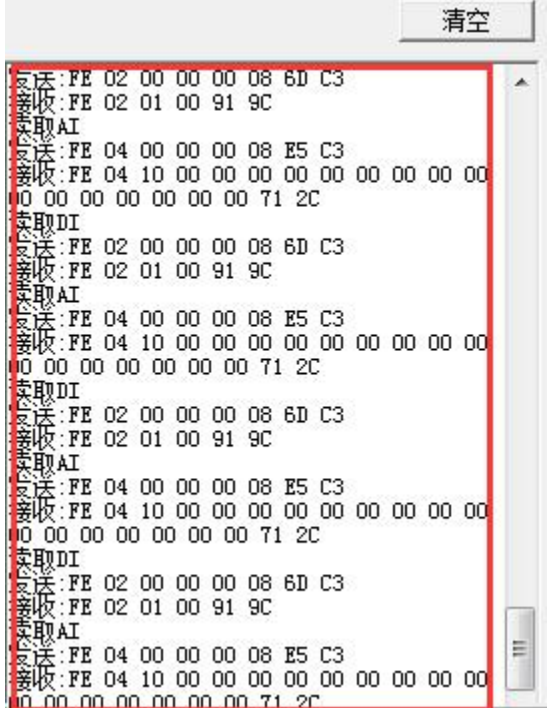

指令生成说明:对于下表中没有的指令,用户可以自己根据 modbus 协议生成,对于继 电器线圈的读写,实际就是对 modbus 寄存器中的线圈寄存器的读写,上文中已经说明了继 电器寄存器的地址,用户只需生成对寄存器操作的读写指令即可。例如读或者写继电器 1 的状态,实际上是对继电器 1 对应的线圈寄存器 00001 的读写操作。

## <span id="page-8-0"></span>**4**、指令列表

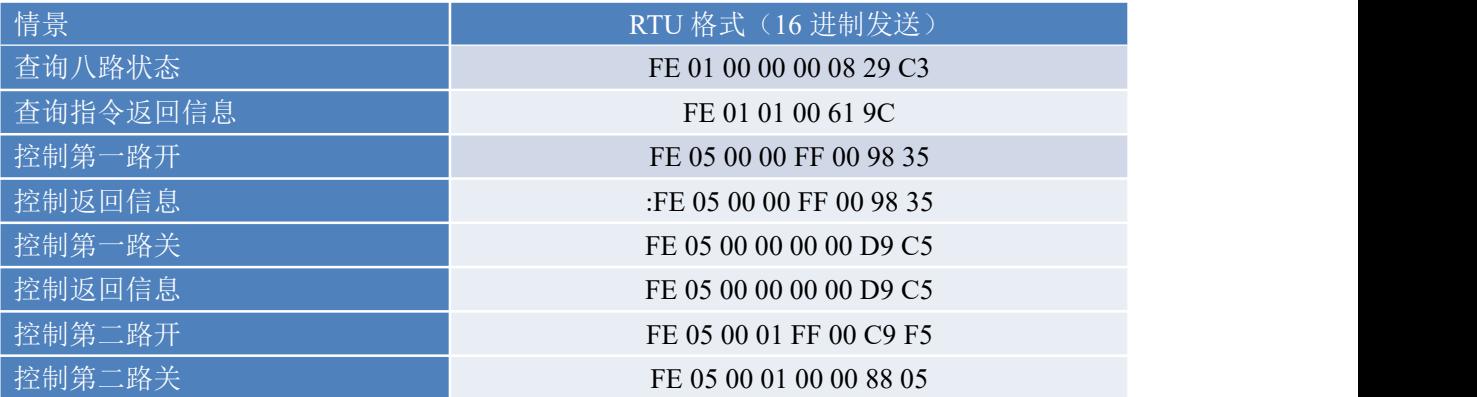

## <span id="page-8-1"></span>**5**、指令详解

### **5.1**、继电器输出

控制 1 路继电器(以第一路开为例, 其他通道参照本例) 发送码:FE 05 00 00 FF 00 98 35

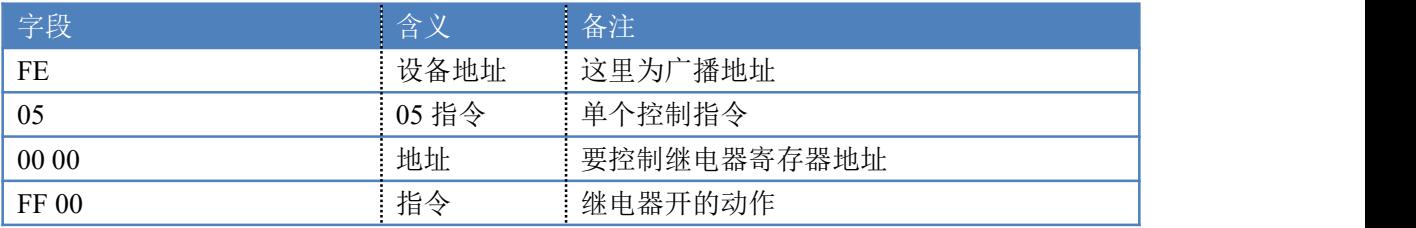

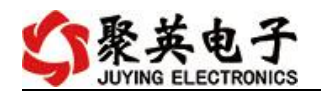

98 35 CRC16 前 6 字节数据的 CRC16 校验和

继电器卡返回信息:

返回码:FE 05 00 00 FF 00 98 35

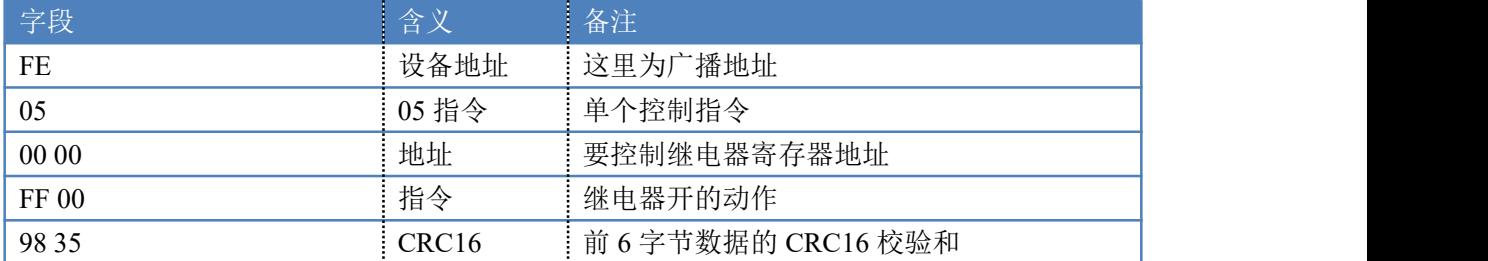

### **5.2**、继电器状态

查询 8 路继电器

FE 01 00 00 00 08 29 C3

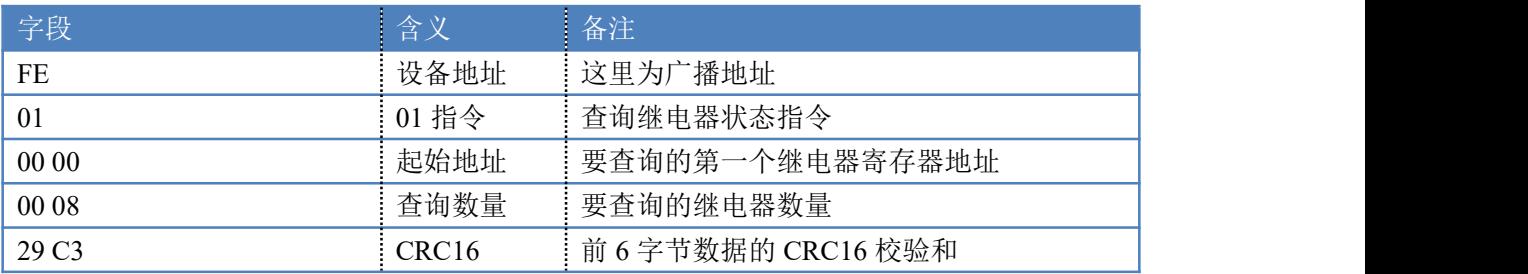

继电器卡返回信息:

FE 01 01 00 61 9C

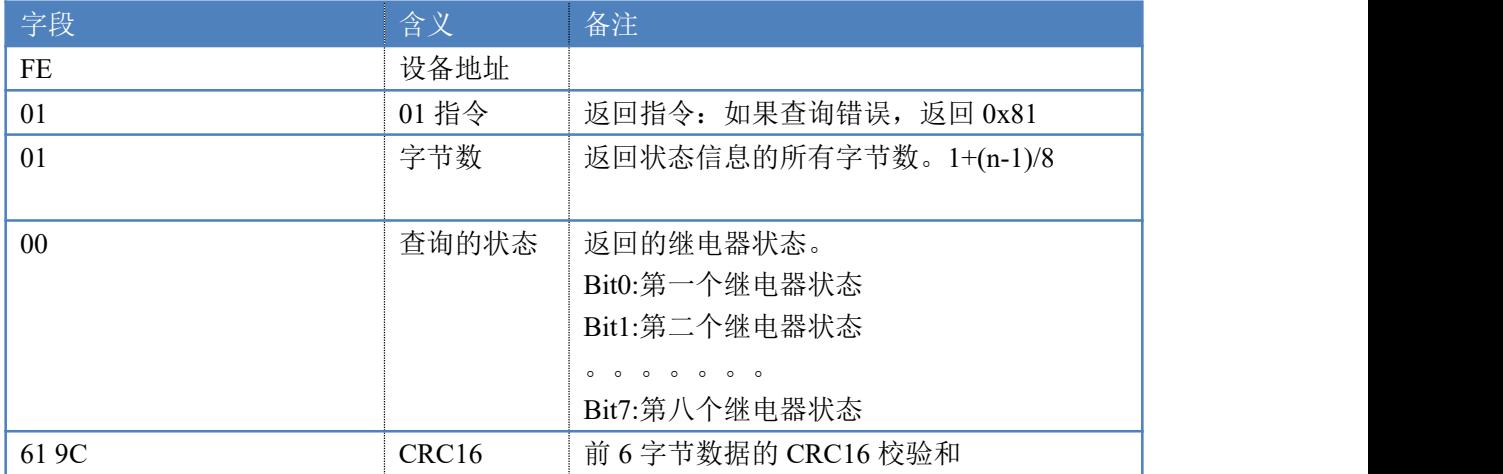

### **5.3**、闪开闪闭指令

闪开闪闭指令解析 闪开发送码:FE <sup>10</sup> <sup>00</sup> <sup>03</sup> <sup>00</sup> <sup>02</sup> <sup>04</sup> <sup>00</sup> <sup>04</sup> <sup>00</sup> 0A <sup>00</sup> D8 闪断发送码:FE <sup>10</sup> <sup>00</sup> <sup>03</sup> <sup>00</sup> <sup>02</sup> <sup>04</sup> <sup>00</sup> <sup>02</sup> <sup>00</sup> <sup>14</sup> <sup>21</sup> <sup>62</sup>

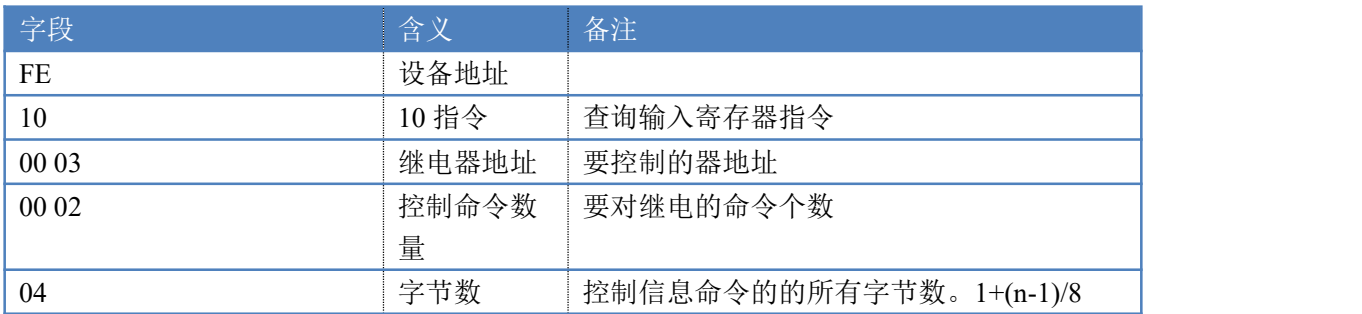

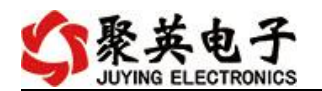

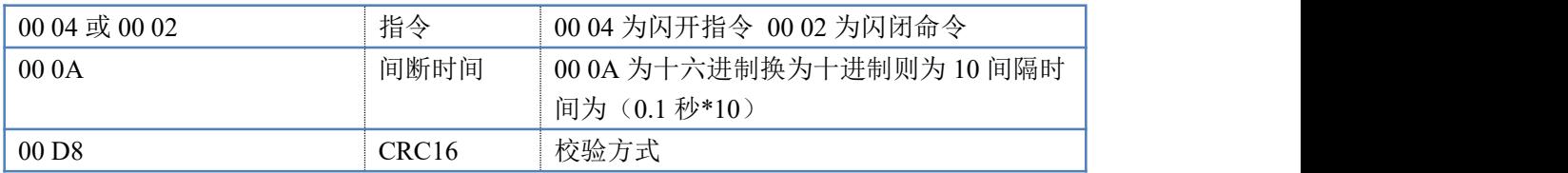

#### 返回码:FE 10 00 03 00 02 A5 C7

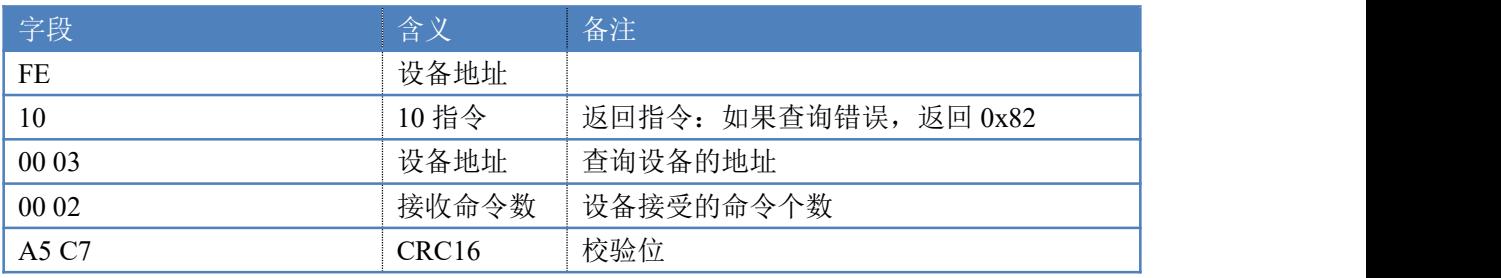

### **5.4**、全开全关指令

全开全关指令解析

全开发送码: FE OF 00 00 00 08 01 FF F1 D1 全断发送码: FE OF 00 00 00 08 01 00 B1 91

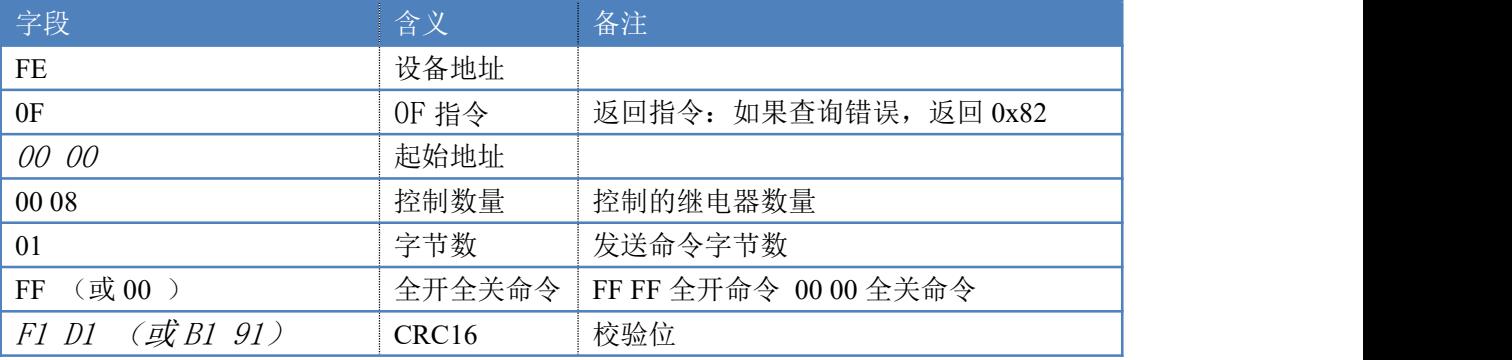

#### 全开返回码: FE OF 00 00 00 0A C1 C3 全断返回码:FE 0F <sup>00</sup> <sup>00</sup> <sup>00</sup> <sup>08</sup> <sup>40</sup> <sup>02</sup>

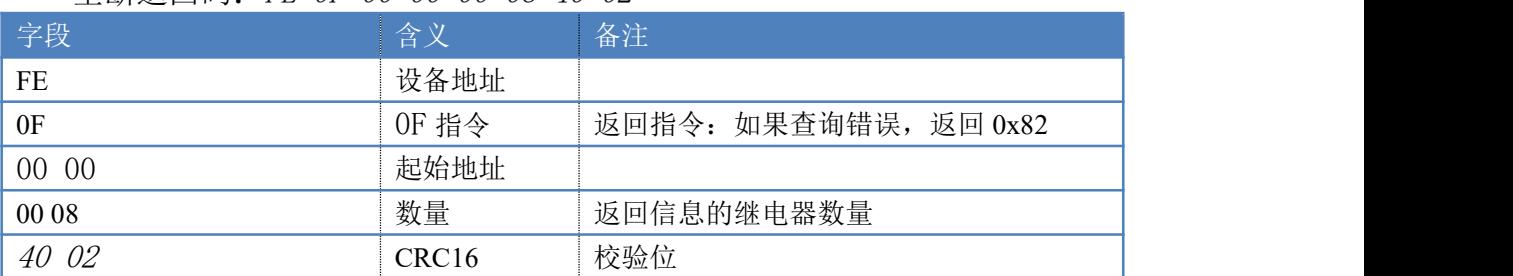

## <span id="page-10-0"></span>十一、常见问题与解决方法

1、连接设备的 WIFI 信号弱,不稳定。

检查设备的供电电压和电流,设备供电电流要求 1A 以上。

2、设备复位时,WIFI 信号不出现

短接注意引脚接触好,复位时间 6-10s,复位成功时,网口黄的和绿灯会同时闪烁后熄灭, 等待 30s,信号出现,可多次复位。

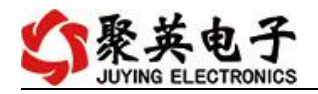

# <span id="page-11-0"></span>十二、技术支持联系方式

联系电话: 400-6688-400

# 软件下载

JYDAM 调试软件 [https://www.juyingele.com.cn/software/software/JYDAM%E8%B0%83%E8%AF%9](https://www.juyingele.com.cn/software/software/JYDAM%E8%B0%83%E8%AF%95%E8%BD%AF%E4%BB%B6.rar) 5%E8%BD%AF%E4%BB%B6.rar 以太网配置软件 [https://www.juyingele.com.cn/software/jynet/%E4%BB%A5%E5%A4%AA%E7%BD%](https://www.juyingele.com.cn/software/jynet/%E4%BB%A5%E5%A4%AA%E7%BD%91%E9%85%8D%E7%BD%AE%E8%BD%AF%E4%BB%B6.rar) 91%E9%85%8D%E7%BD%AE%E8%BD%AF%E4%BB%B6.rar (二维码使用浏览器扫描)

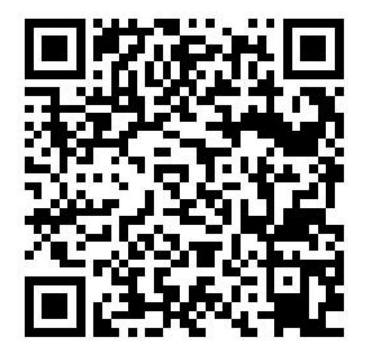

JYDAM 调试软件 以太网配置软件

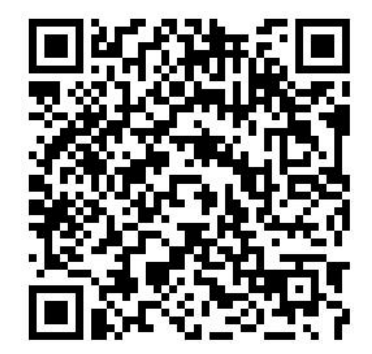

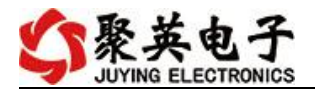

# 欢迎关注聚英电子微信公众号,查看最新科技,实时动态

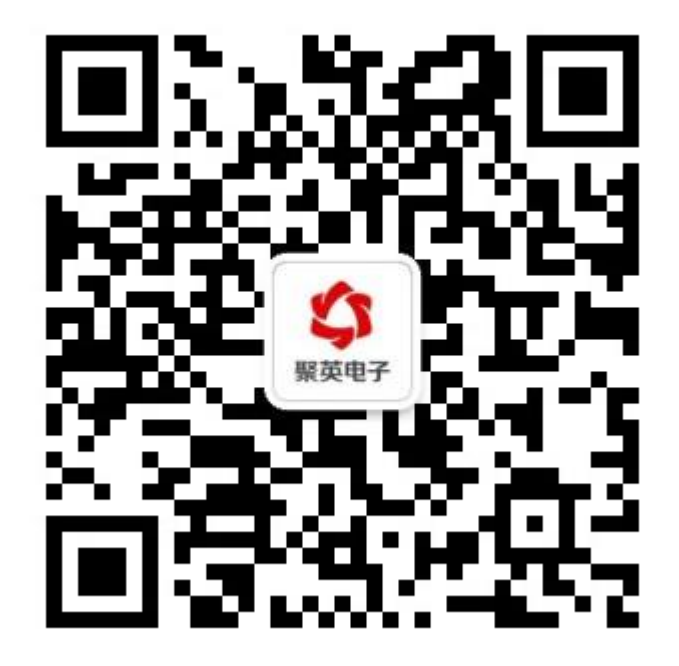